# FINALL 460510.001-JIY<br>
FINALL 460510.001-JIY<br> **CAHAJIOB T**<br> **CAHAJIOB T**<br> **CAHAJIOB T**<br> **CAHAJIOB T**<br> **PE**<br> **CAHAJIOB T**<br> **CAHAJIOB T**<br> **PE**<br> **PE**<br> **PE**<br> **PE**<br> **PE**<br>
PEPOTIBE EMAIL460510.001.7IV<br>
HMAIL460510.001.7IV<br> **ATHTAPATY**<br> **CAILAJIOB TE.TEGOOHIM, 1**<br> **IEFFEДАЧИ ДАІ**<br> **IEFFEДАЧИ ДАІ**<br>
PETEЙНОЙ ЗАШ<br> **IFFOTIBOARAPHÜILOЙ**<br>
«ЛИНИЯ-Н<br>
PETEЙНОЙ «ЛИНИЯ-Н<br>
PETEЙНОЙ «ЛИНИЯ-Н<br>
PETEЙНОЙ «ЛИНИЯ-Н<br>
PE **FRACT 40510001.TV**<br> **MACH 40510001.TV**<br> **CALILA-IOB TE.TEGOINER, TERENCEXAIDE INFORMATION CEREGOINER, TERENCEXAIDE INFORMATION CEREGOINER, TERENCEXAIDE INFORMATION CONTRELATED INFORMATION CARET P3HA «JHIIIHSI-IL»<br>
PERCHIP SMD TECHNOLOGY PROTECTION CONTRACT SUPPORT AND ASSESSMENT AND ASSESSMENT AND RESPONSE TO A RESISTING CONTRACT PROTECTION AND TECHNOLOGY CONTRACT PROTECTION AND THE THE STATE OF THE SUPPORT AND ASSESSMENT OF THE SUPPORT AN EXEREND TECHNOLOGY ANTERIOR AND TECHNOLOGY AND TECHNOLOGY AND TECHNOLOGY AND ARRIVE AND INCREMENTATION CONTINUES.**<br>
TECHNOLOGY AND ARRIVE AND **CENTRAL CONTRACT CONTINUES** (AKCT PSITA «JUHTELE III)<br> **PECHNOLOGY AND ARRIVE** AIIII APATYPA<br> **JEGOOHIMI, TEJIEMEXAHIKKI,**<br>
EPEДАЧИ ДАННЫХ,<br>
НЫХ СИГНАЛОВ КОМАНД<br>
ГЕЙНОЙ ЗАЩИТЫ И<br>
ВАРИЙНОЙ АВТОМАТИКИ<br>
«ЛИНИЯ-Ц»<br>
СТ РЗПА «ЛИНИЯ-Ц»)<br>
ОСТРО ПОЛЬЗОВАТЕЛЯ ПО ИНТЕРФЕЙСУ<br>
ИФР и программному обсепечению.<br>
Об **CJIEMEXAHIKE HENX,**<br> **CDE KOMAHJ ATEL II**<br> **ATEL II**<br> **BTOMATIKE ATEL III**<br> **MAJ LUS ATEL III**<br> **MAJ LUS ATEL IIII**<br> **MAJ LUS ATEL IIII**<br> **END ATEL III**<br> **END ATEL III**<br> **END ATEL III**<br> **END ATEL III**<br> **END ATEL III**<br> **EN АППАРАТУРА КАНАЛОВ ТЕЛЕФОНИИ, ТЕЛЕМЕХАНИКИ, ПЕРЕДАЧИ ДАННЫХ, ДИСКРЕТНЫХ СИГНАЛОВ КОМАНД РЕЛЕЙНОЙ ЗАЩИТЫ И ПРОТИВОАВАРИЙНОЙ АВТОМАТИКИ «ЛИНИЯ-Ц» (АКСТ РЗПА «ЛИНИЯ-Ц»)**

**Руководство по эксплуатации. Руководство пользователя по интерфейсу «***человек-машина***» и программному обеспечению.** 

**Общие положения**

**Часть 4 НМАЦ.460516.001 РЭ3**

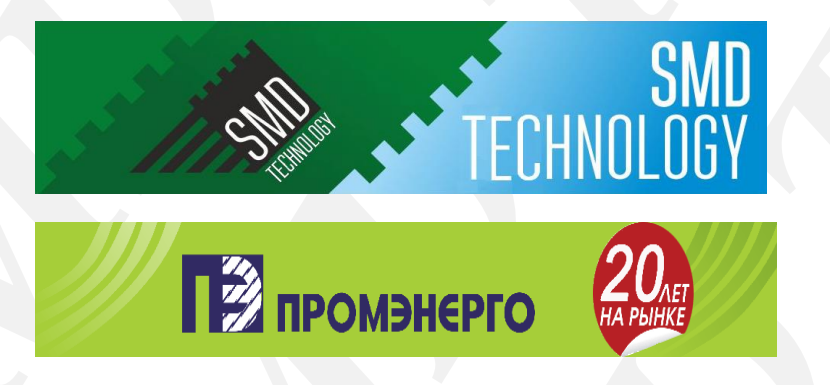

# Содержание

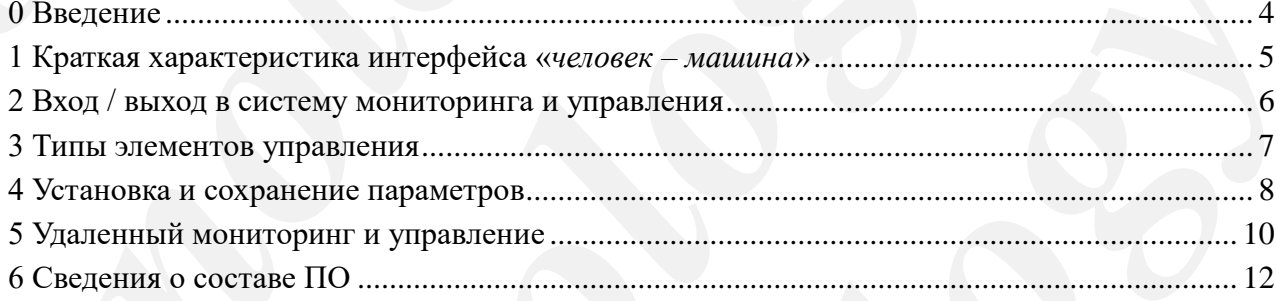

# **0 Введение**

<span id="page-3-0"></span>Настоящая часть руководства по эксплуатации содержит общую информацию об интерфейсе «человек-машина» и программном обеспечении аппаратуры.

 $\overline{C}$  **AKCT P3ITA** «ЛИНИЯ-Ц»<br> **O Введение**<br>
Настоящая часть руководства по<br>
об интерфейсе «человек-машина» и програ<br>
предоставляемая информация от исполнения для напаратуры УПАС<br>
данная часть предледных для категорий, AKCT PSIIA «JIMHIMS-It»<br> **O Bectrume**<br>
Herocomore Harmon Proposacres are эксплуательные соб интересное «псловек машини» и программном обсепствении в игрогии Перосогенном антерную ИПАСК, работающих в сим<br>
пепомнения и интер **SMCT PERIA «HERIHER-HE»**<br> **ISON OF THE CONSULTER CONSULTER THE CONSULTER CONSULTER CONSULTER CONSULTER CONSULTER CONSULTER CONSULTER (PROFINING AN ARCHEDRED CONSULTER CONSULTER CONSULTER CONSULTER CONSULTER CONSULTER CONS SMD TREATIVE CONDUCTS IN THE CONDUCTS IN THE CONDUCTS IN THE CONDUCTS IN THE CONDUCTS IN THE CONDUCTS IN THE CONDUCTS IN THE CONDUCTS IN THE CONDUCTS IN THE CONDUCTS IN THE CONDUCTS IN THE CONDUCTS IN THE CONDUCTS IN THE** *SMD Technology* Предоставляемая информация относятся преимущественно к любому варианту исполнения аппаратуры. Исключением является отсутствие удаленного мониторинга и управления у вариантов аппаратуры УПАСК, работающих в симплексном режиме.

Данная часть предназначена для персонала всех рассматриваемых в руководстве категорий, осуществляющего работы:

- с оборудованием связи;
- с оборудованием РЗА;
- с сетевым оборудованием;

а также специалистов по информационной безопасности, работающих в сфере энергетики.

*SMD Technology* REGISTER ROAD ROAD Термины, определения, сокращения и обозначения, применяемые в данном документе, приведены в части 1 руководства по эксплуатации (РЭ).

# 1 Краткая характеристика интерфейса «человек - машина»

<span id="page-4-0"></span>В аппаратуре АКСТ РЗПА «ЛИНИЯ-Ц» интерфейс «человек – машина» представлен системой мониторинга и управления, которая функционирует в блоке БУКС и выполняет установку значений параметров, сбор и хранение информации о состоянии всех блоков устройства АКСТ-Ц, а также других устройств АКСТ-Ц в составе аппаратуры. Система мониторинга и управления выполнена в виде web-приложения, предоставляющего доступ к установочным страницам с параметрами по протоколу HTTP.

Для защиты системы управления БУКС от несанкционированного доступа при подключении из-за пределов локальной сети необходимо использовать криптографические средства или на маршрутизаторах блокировать доступ к TCP - портам:

- 80 (НТТР - протокол передачи гипертекста);

- 161 (SNMP - простой протокол сетевого управления устройствами).

Система мониторинга и управления является многопользовательской и поддерживает хранение до 20 учетных записей пользователей. Каждый пользователь по усмотрению администратора наделяется определенным уровнем прав доступа. Всего в системе имеется 4 уровня прав доступа согласно таблице 1.1.

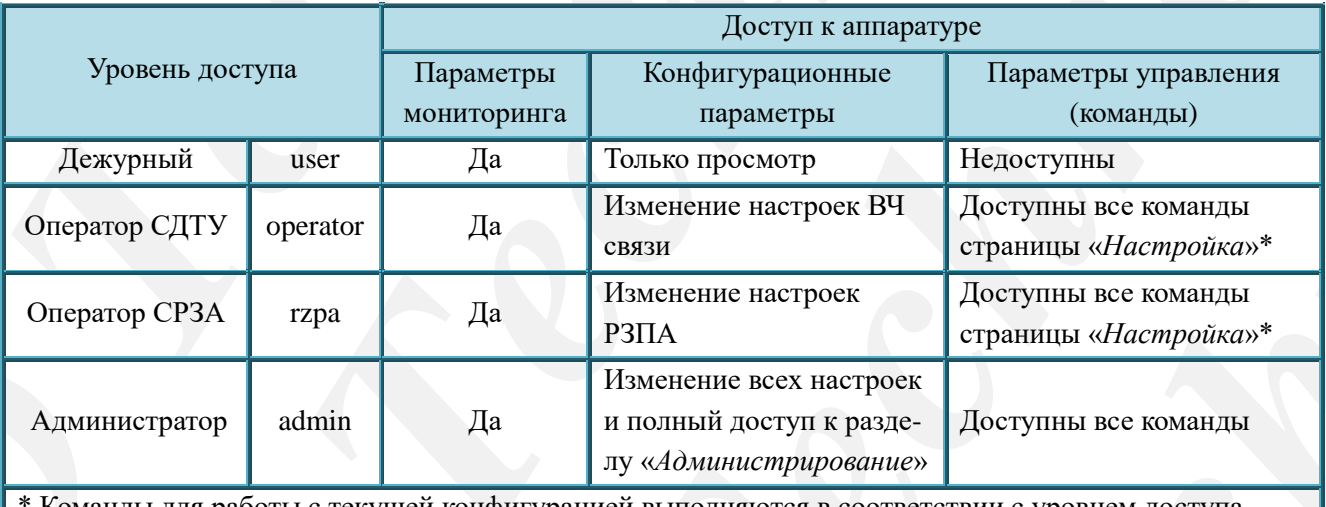

<span id="page-4-1"></span>Таблица 1.1 Эксплуатационные уровни прав доступа к системе управления

Команды для работы с текущей конфигурацией выполняются в соответствии с уровнем доступа.

По умолчанию в аппаратуре присутствует только один пользователь с логином «admin» и паролем «12345678». Данного пользователя нельзя удалить и изменить его уровень прав доступа. Другие пользователи могут быть добавлены администратором, подробнее см. в книге 1 части 7 руководства (РЭб.1).

 $\mathbf{B}$ аппаратуре предусмотрена возможность мониторинга  $\mathbf{M}$ управления по протоколу SNMP. Для доступа по SNMP используются учетные записи имеющихся пользователей, подробнее см. в книге 1 части 7 руководства (РЭб.1).

Неавторизированным пользователям доступ полностью запрещён.

# **2 Вход / выход в систему мониторинга и управления**

<span id="page-5-0"></span>Для входа в систему управления аппаратуры возможно использовать следующие браузеры начиная с версий:

- $\blacksquare$  Internet Explorer (с версии 9);  $\blacksquare$  Firefox (с версии 1.5);
	-
- $-$  Орега (с версии 8);  $-$  Google Chrome (с версии 3.0);
- $-$  Yandex (с версии 13);  $-$  Safari (с версии 5).

**AKCT P3ПA «ЛИНИЯ-Ц»**<br> **2 Вход / выход в систему мони**<br> *Для* входа в систему управления<br>
браузеры начина с версии 8);<br>
— Internet Explorer (с версии 9);<br>
— Syndex (с версии 13);<br>
В настройках браузеров необходим<br>
конфиг AKCT P3HA «ЛИНИЯ-Ц»<br> **2 Вход / выход в систему мониторинга и управ:**<br> *Javan* и можни сверсии управления инвратуры возможи.<br>
Spayer and a successively vegnancially analytical constraint (see the construction of the Compa AKT P3HA edithitist-the **Figure Control in Altimation** (Figure 2) **EVALUATION** (*Jan* Manual Access of the control in the control of the control of the control of the control of the control of the control of the control o **2 Bxoa / высков в систему мовитернита и управления**<br>
2 Ear naxis a vertex y republication simparty<br>an exponential constraints of the stress of the stress of the stress of<br>exponential constraints  $\frac{1}{2}$ . The constraint **SMART 77.** THERMA CREMATION, THE CHANNEL CONTROL AND THE CONDUCT THE CONDUCT CONDUCTS (3)  $\frac{1}{2}$ <br>
(3)  $\frac{1}{2}$  - Groaple Chroma (consequent another component and the control of consequent and one of the consequent a В настройках браузеров необходимо отключить прокси-сервер, если это не позволяет конфигурация сети, то отключить кэширование прокси локальных ресурсов либо отключить кэширование по IP-адресу устройства. Режим управления кэшированием веб-содержимого в браузере рекомендуется установить автоматический. При возникновении проблем в работе страниц, следует очистить кэш-память браузера.

В адресной строке браузера необходимо ввести адрес *«Стартовой страницы»* (например, http://192.168.10.215) – предустановленный IP-адрес станции, который указан в паспорте НМАЦ.465419.001…006 ПС.

станции, который указан<br>*icr*iso и компьютер с которого<br>iй IP-адрес устройства указан<br>aer запрос авторизации<br>**SMD Technology**<br>SMD<br>My<br>My<br>My<br>Shaxoдo в правом верхнем<br>браузера.<br>reния<br>илизователя.<br>испытавивает по истечению<br>оп П р и м е ч а н и е – Для подключения необходимо, чтобы устройство и компьютер с которого осуществляется вход находились в одном сегменте ЛВС. Первоначальный IP-адрес устройства указан в паспорте.

При первом обращении система управления выдает запрос авторизации в соответствии с рисунком 2.1.

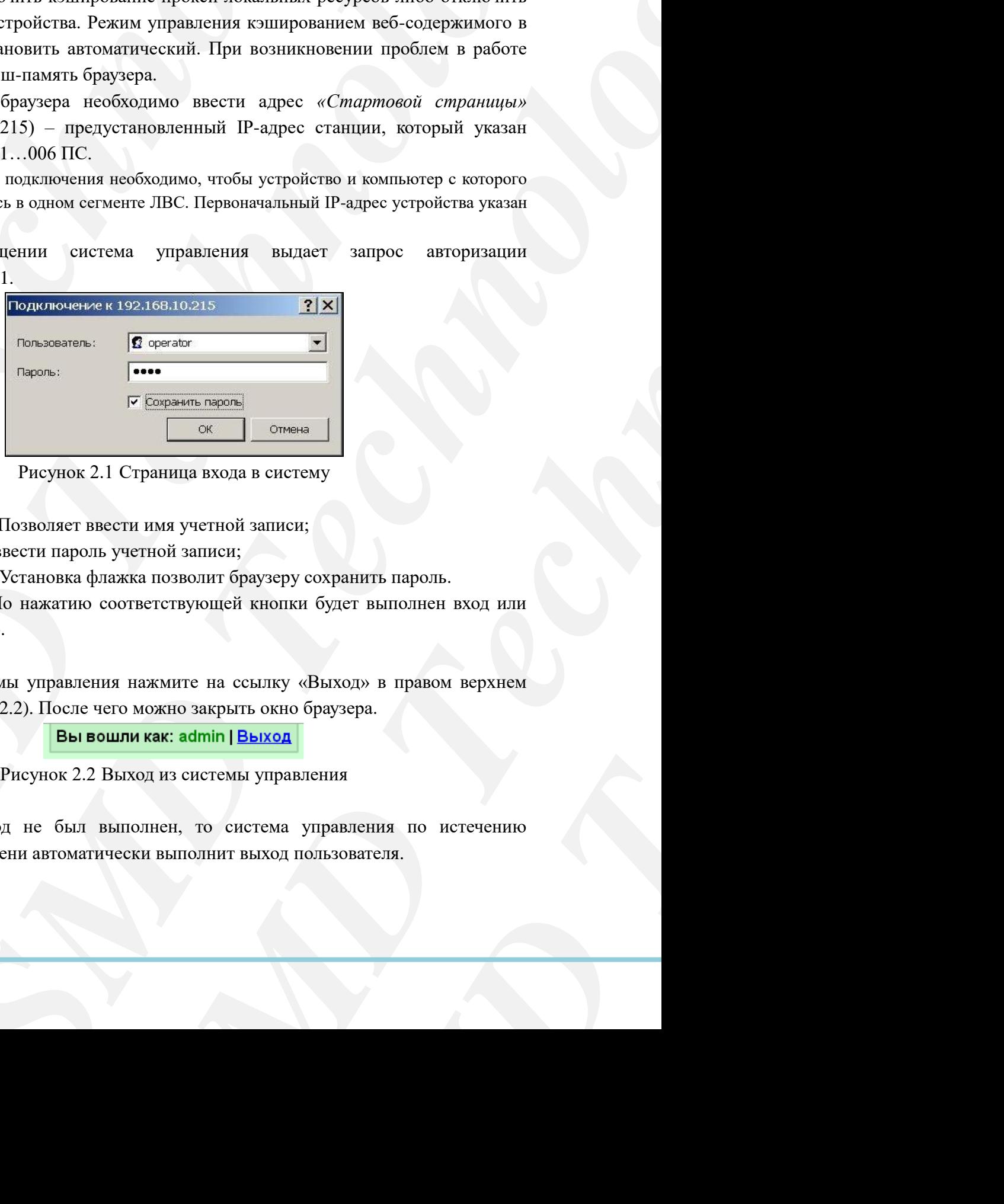

Рисунок 2.1 Страница входа в систему

<span id="page-5-1"></span>*«Имя пользователя»*. Позволяет ввести имя учетной записи;

*«Пароль»*. позволяет ввести пароль учетной записи;

*«Сохранить пароль»*. Установка флажка позволит браузеру сохранить пароль.

*«ОК»* и *«Отмена»*. По нажатию соответствующей кнопки будет выполнен вход или отмена входа соответственно.

Для выхода из системы управления нажмите на ссылку «Выход» в правом верхнем углу окна браузера (рисунок 2.2). После чего можно закрыть окно браузера.

Рисунок 2.2 Выход из системы управления

<span id="page-5-2"></span>В случае если выход не был выполнен, то система управления по истечению заданного в настройках времени автоматически выполнит выход пользователя.

# **3 Типы элементов управления**

<span id="page-6-0"></span>В системе управления преимущественно используются стандартные элементы управления HTML в соответствии с таблицей 3.1, также используются нестандартные элементы управления в соответствии с таблицей 3.2.

<span id="page-6-1"></span>Таблица 3.1 Стандартные элементы управления.

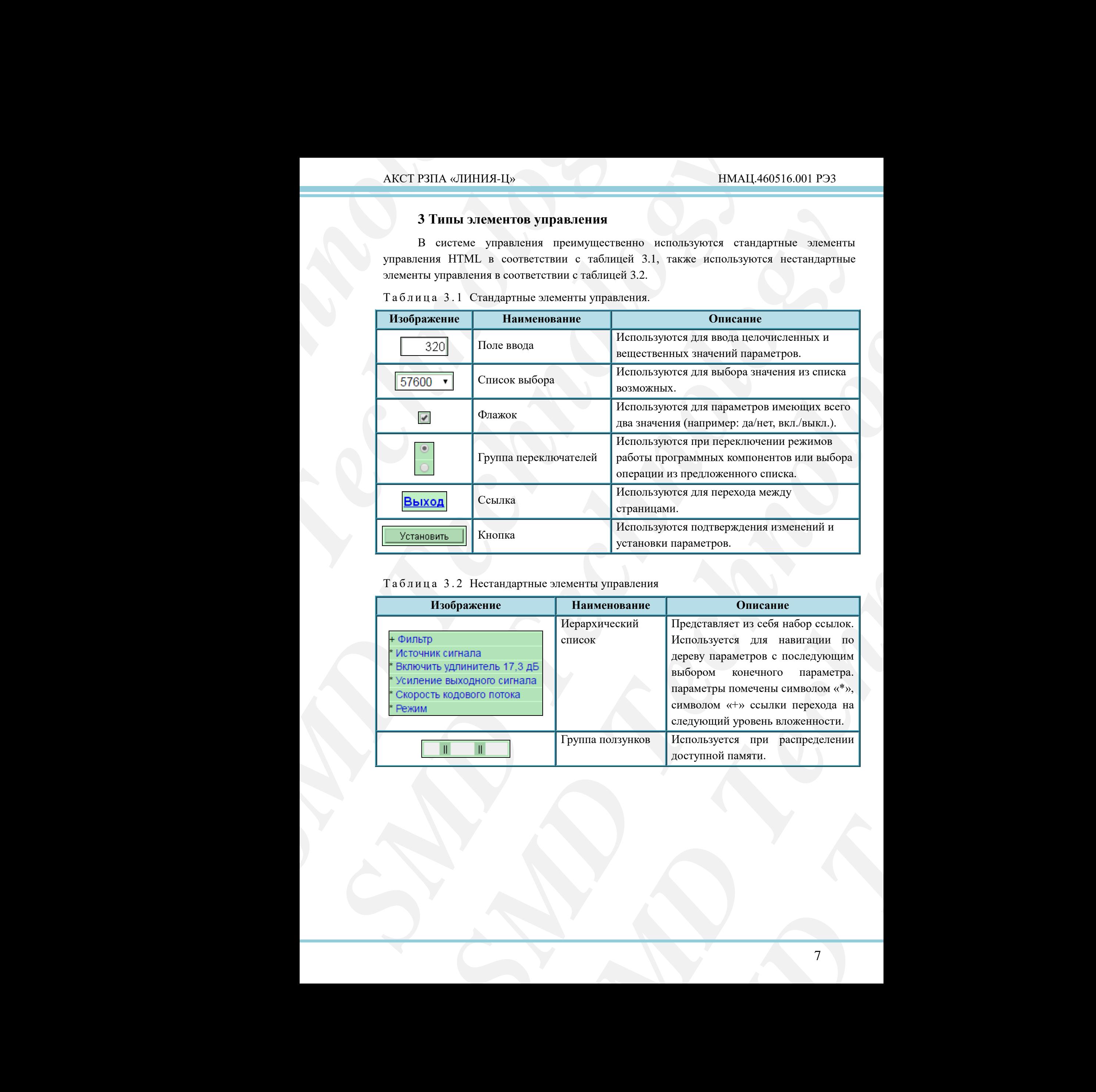

<span id="page-6-2"></span>Таблица 3.2 Нестандартные элементы управления

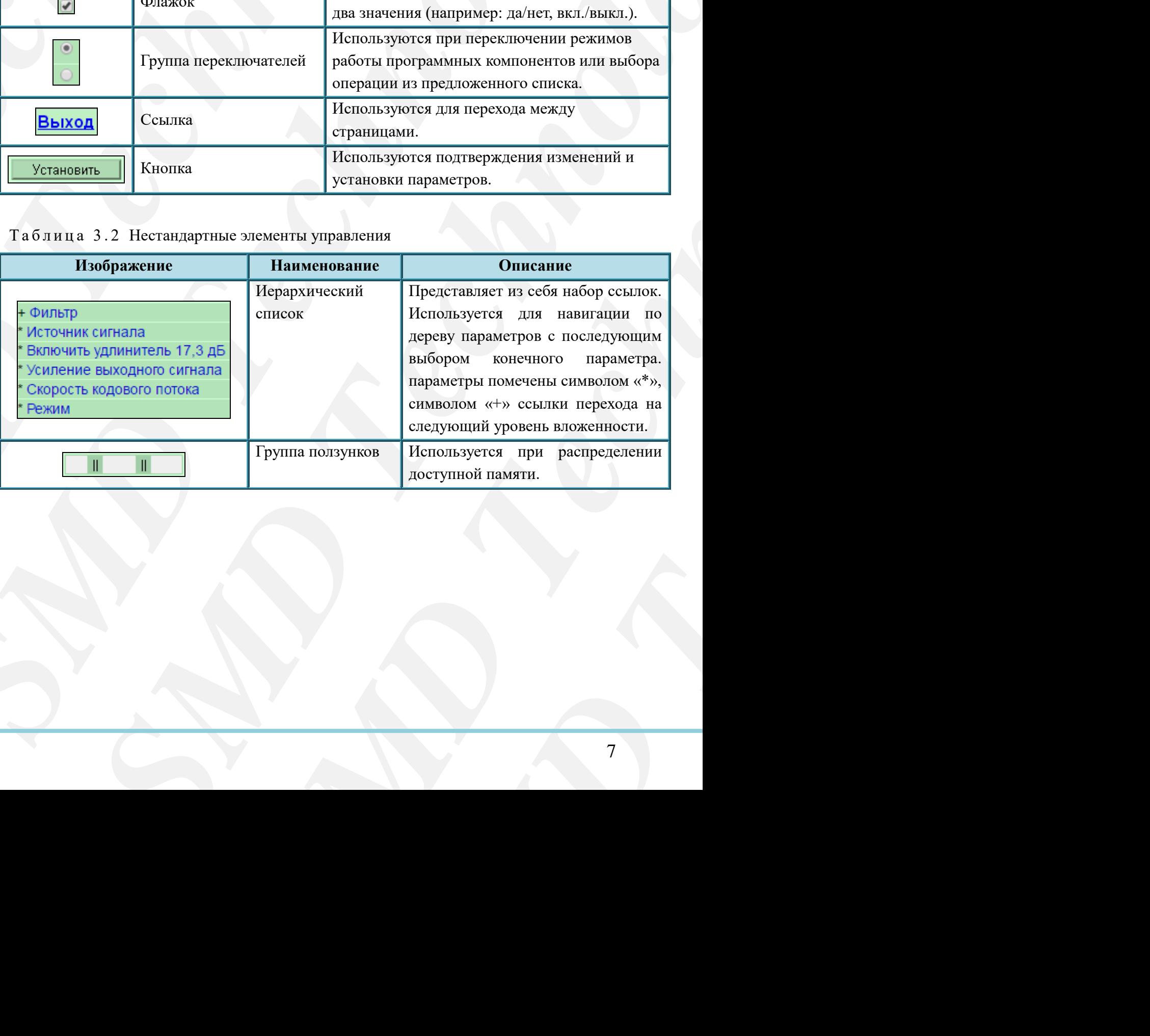

# **4 Установка и сохранение параметров**

<span id="page-7-0"></span>Набор настроек устройства АКСТ РЗПА «ЛИНИЯ-Ц», однозначно задающий всю функциональность устройства по его составу называется конфигурацией. В нее не входят следующие параметры:

- сведения об аппаратной конфигурации устройства;
- идентификационные параметры устройства (IP и MAC-адреса и другое);
- волатильные параметры (параметров контроля);
- номера версий компонентов программного обеспечения.

**AKCT РЗПА «ЛИНИЯ-Ц»**<br> **4 Установка и сохранение пар**<br>
Набор настроек устройства АКСТ<br>
функциональность устройства по его сос<br>
следующие параметры:<br>
— еведения об аппаратной конфигуру — волатильные параметры у<br>
— идентиф AKCT P3HA «ЛИНИЯ-Ц»<br> **4 Установка и сохранение параметров**<br> **H SCT RESU и сокретном сутренента АКСТ РЗПА «ЛИНИЯ-Ц»,**<br>
phynomeonometron-, устрейства по его составу издывается конфетнутовник соперативно баширятной конфиг В аппаратуре АКСТ РЗПА «ЛИНИЯ-Ц» предусмотрены два варианта хранения конфигураций. Хранение текущей конфигурации в энергозависимой памяти и сохранение до 10 конфигураций в энергонезависимой памяти. Текущей конфигурацией устанавливается одна из сохраненных в энергонезависимую память конфигураций. При включении устройства производится загрузка текущей конфигурации в энергозависимую память и передача настроек в функциональные блоки (БОС, РЗПА, УМ).

Дополнительно в аппаратуре предусмотрено сохранение заводской конфигурации – это одна из конфигураций выбранная в качестве основной, сохраняется на заводеизготовителе при выпуске изделия. Данная копия сохранена в энергонезависимой памяти и защищена от записи; при необходимости на подстанции настройки из данной конфигурации могут быть восстановлены со страницы «*Настройка*» с помощью команды «Вернуться к заводским».

Система управления имеет механизм резервного копирования настроек на ПК. Резервные копии не содержат сведений об учетных записях пользователей. Можно различить два варианта резервного копирования:

а) Резервная копия настроек – сохраняется в виде файла с расширением *«.aks»*, содержит все 10 конфигураций.

б) Снимок состояния устройства – сохраняется в виде файла с расширением *«.dump»*, содержит все 10 конфигураций, значения волатильных параметров аппаратуры на момент сохранения снимка, все журналы событий, все осциллограммы и данные мониторинга параметров аппаратуры. Сохранение снимка может занимать продолжительное время в зависимости от объемов БД журналов событий и БД мониторинга.

AKT P3HA edithit43-tbs **FEACH P3HA edithit43-tbs FEACH 200316.001 P**<br> **4 Устанновка и сокранение наразметров**<br> **H566p** изстреск устрейства по сто составу подглисатель с по составу подглисатель с подгливатель с подгливат **4 A Yeranonsa a coxpaniente in pásserpos**<br> **Hume-marging respuberations** ARCT PSIA eMITHISHIN, consistend is no is comparison, a streament in<br>expansion, another parameter properties and consequence is analyzed as the se лицириной конфигурнции устройства:<br>
иницириной конфигурнции устройства: (Tв MAC-а,<br/>peece и другое);<br>
иницириной компонентом третитуации эт векретологии, али виршинна храненции<br>
и беспет РУПА «ЛИПИЗИ-ДО предусмотрени 1914[1] предусмотрены два парианта хранения<br>рашии в энергозависной пазвати и сохранение<br>амяти. Текущей конфигурацией устанавливается<br>имую памяти. Текущей конфигураций. При включении<br>И водоргурации энергозависимую памяти и ураций. При включении<br>**еергозависимую память и**<br>aзволской конфигурации –<br>, сохраняется на заволе-<br>ергонезависимой памяти и<br>и из данной конфигурации<br>ыс команды «Вернуться к<br>Doвания настроек на ПК.<br>Doвания настроек на ПК.<br>в Изменение текущих параметров производиться на страницах с помощью элементов управления перечисленных в разделе 3. Применение изменений осуществляется нажатием кнопки «Установить». Устанавливаемые значения настроек применяются к текущим настройкам в энергозависимой памяти. Чтобы отменить введенные в поля параметров, но еще не установленные значения, следует нажать кнопку «Отмена», параметры настроек будут заново прочитаны из энергозависимой памяти и обновлены на странице.

При установке параметров система управления проводит проверку:

- на корректность устанавливаемого значения;
- прав доступа пользователя.

В случае ошибки при проверке корректности устанавливаемых значений выводится уведомление в виде всплывающего окна в соответствии с рисунком 4.2.

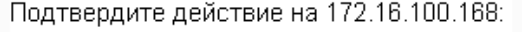

Рисунок 4.2 Всплывающее окно предупреждения.

<span id="page-8-0"></span>В случае ошибки прав доступа установка будет прервана, а пользователь будет перенаправлен на страницу в соответствии с рисунком 4.3.

Рисунок 4.3 Страница «*Доступ запрещен*».

<span id="page-8-1"></span>Система управления при обращении к страницам проводить проверку:

- существования страницы;
- прав доступа пользователя.

AKCT P3ITA «ЛИНИЯ-Ц»<br>
В случае ошибки при предсомление в виде веплывающ<br>
Подтвер<br>
Подтвер<br>
Подтвер<br>
В случае ошибки прав<br>
предсомление на страницу в со<br>
ВЫПОЛНИ<br>
Рисунс<br>
В случае ошибки прав<br>
Рисунс<br>
ВЫПОЛНИ<br>
Рисунс<br>
Рису **SECURE AN ACT PSITA «DIMINIS-LI»**<br> **B** crystae entrofor trip trip trip accretization of the state accretization of the state accretization of the correction of 172.18.<br> **DESCURS TRIP CONTINUE DESCURS AN AN EXAMPLE CONTINU SMCT P3HA @HHHB4-Liv BECONSERIER (DEFINITED) CONSERVATIONS CONSERVATION CONSERVATIONS CONSERVATION CONSERVATIONS CONSERVATION CONSERVATION CONSERVATION CONSERVATION CONSERVATION CONSERVATION CONSERVATION CONSERVATION CON** При обращении к странице с уровнем прав недостаточным для ее просмотра система управления перенаправит пользователя на страницу в соответствии с рисунком 4.3. В случае обращения к несуществующей странице пользователь будет перенаправлен на страницу в соответствии с рисунком 4.4.

<span id="page-8-2"></span>Рисунок 4.4 Страница «*Страница не найдена*».

*SMONTHER IDEAS (THE CHOROLOGY STEPHEN CONTRACTS)* (*SAPPRONOUS STEPHEN CHOROLOGY DEASA CONTRACTS)*<br> **DEAS (THE CASE CONTRACTS)** (*SAPPRONOUS STEPHEN CONTRACTS)* (*SAPPRONOUS STEPHEN CHOROLOGY DEASA CONTRACTS)* (*SAPPRON* **SERVICE CONSULTER CONSULTER AND TECHNOLOGY CONSULTER CONSULTER CONSULTER CONSULTER CONSULTER CONSULTER CONSULTER CONSULTER CONSULTER CONSULTER CONSULTER CONSULTER CONSULTER CONSULTER CONSULTER CONSULTER CONSULTER CONSULT INCRETE SURFAMORIAL SURFAMORIAL A DESCRIPTION CONTROLL CONTROLL CONTROLL CONTROLL CONTROLL CONTROLL CONTROLL CONTROLL CONTROLL CONTROLL CONTROLL CONTROLL CONTROLL CONTROLL CONTROLL CONTROLL CONTROLL CONTROLL CONTROLL CON IELIEH.**<br>
M ПОЛЬЗОВАТЕЛЕМ.<br>
<u>NO CTDAHMIN</u><br>
<u>DOTDAHMIN</u><br>
ZOTDAHMIN<br>
ZOTDAHMIN ДЛЯ ее просмотра система<br>
соответствии с рисунком 4.3. В случае<br>
будет перенаправлен на страницу в<br> **ИДИДЕНА.**<br>
<u>MO страницу</u><br>
<u>DOTDAHMIN</u><br>
ZOT При необходимости система управления предусматривает возможность сохранить измененную конфигурацию в энергонезависимую память. Для этого необходимо выполнить соответствующую команду со станицы «*Настройка*» или имея доступ администратора со страницы «*Управление конфигурациями*».

При выполнении команды «Сохранить настройки» производится сохранение настроек в энергонезависимую память устройства с учетом уровня прав доступа пользователя. Это означает, что при сохранении конфигурации с уровнем доступа «operator» или «rzpa» будут сохранены только параметры доступные для редактированию в соответствии с данным уровнем доступа. Остальные параметры сохранены не будут. Пользователи с уровнем доступа «admin» имеют полный доступ ко всем параметрам, и по команде «Сохранить настройки» конфигурация будет сохранена в энергонезависимую память полностью.

При необходимости отменить внесенные в текущую конфигурацию, но не сохраненные в энергонезависимой памяти изменения, необходимо выполнить команду «Восстановить настройки». Ее можно выполнить со станицы «*Настройка*» или имея доступ администратора со страницы «*Управление конфигурациями*». Логика восстановления параметров аналогична команде «Сохранить настройки», т.е. восстановление производиться в соответствии с уровнем прав доступа пользователя выполнившего команду.

# **5 Удаленный мониторинг и управление**

<span id="page-9-0"></span>Система управления аппаратуры может осуществлять удаленное управление удаленными устройствами по технологическим каналам. При настроенных службе удаленного управления и технологических каналах, после включения питания станции, комплекта аппаратуры, происходит обмен конфигурациями между устройствами. Для этого требуется от 5 до 10 минут. В процессе данного обмена на стартовой странице становятся доступными ссылки для УУ другими устройствами в соответствии с рисунком 5.1.

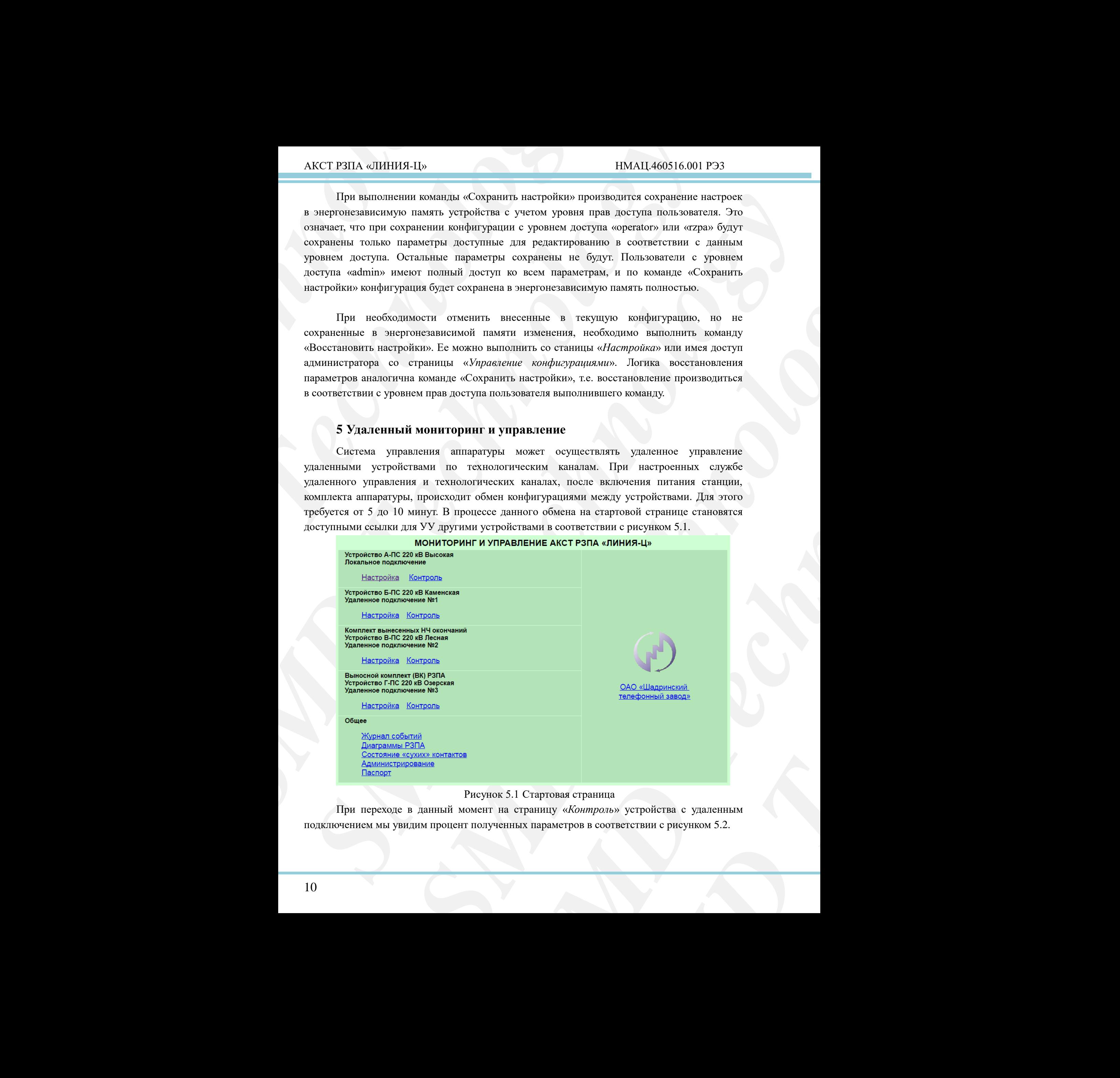

<span id="page-9-1"></span>При переходе в данный момент на страницу «*Контроль*» устройства с удаленным подключением мы увидим процент полученных параметров в соответствии с рисунком 5.2.

<span id="page-10-0"></span>Рисунок 5.2 Страница «*Контроль*» устройства с удаленным подключением в момент обмена информацией.

По окончанию обмена конфигурацией становится возможным режим УУ. На страницы разделов «*Настройка*» и «*Контроль*» выводятся те же параметры, что и на устройстве с локальным подключением.

В режиме УУ в норме на передачу параметра отводится несколько секунд (в зависимости от характеристик канала: скорость, коэффициент ошибок). Поэтому передаваемый параметр выделяется желтой рамкой в соответствии с рисунком 5.3, которая автоматически исчезает по окончанию процесса передачи того или иного параметра.

<span id="page-10-1"></span>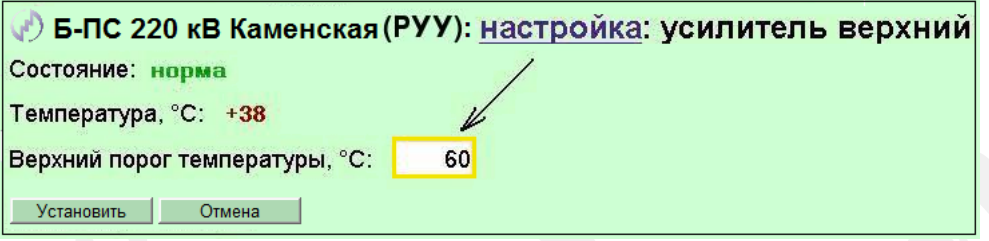

Рисунок 5.3 Вид параметра при передачи параметров на УС

**SECT P3TIA «ЛИНИЯ-Ц»**<br> **SECT PAP**<br> **SECT RAP**<br> **SECT RAP**<br> **PIEC 8220 KB Каме<br>
HE BCE RAP**<br> **PIEC 8220 KB Каме**<br> **DE BCE RAP**<br> **PIEC 822 KB Каменов**<br> **DE DE RAP**<br> **DE DE RAP**<br> **DE DE RAP**<br> **DE DE RAP**<br> **DE DE 220 KB Каме SACCT P3HA «ЛИНИЯ-Н»**<br>  $\sqrt{3}$  **G-RC 220 кВ Каменская (РУУ): КОНТ**<br> **SECT DAPAMETPb1 ПОЛТ**<br> **SECT DAPAMETPD1 ПОЛЛ**<br>
Shownaraston of Conversion (Symptoms are application of Conversion Conversion (Symptoms and Conversion **SMCT FEIA ORIHEREL ALIS<br>
<b>SMCT FEIA ORIGINALE (SMCT) SACTION CONTINUES (SMCT) SACTION CONTINUES (SMCT) SACTION CONTINUES (SMCT)** (SMCT) (SMCT) (SMCT) (SMCT) (SMCT) (SMCT) (SMCT) (SMCT) (SMCT) (SMCT) (SMCT) (SMCT) ( **S B-TIC 220 AS RAMENTEED III (III) DITYPE III (III) DITYPE III (III) DITYPE III (III) DITYPE III (III) DITYPE III (III) DITYPE III (III) DITYPE III (III) DITYPE III (III) DITYPE III) (III) DITYPE III) (III) DITYPE III) C** yone 5.2 Crparimia *αδιοιπορτου* γεγουάτεται αναφοντου γεγουάτεται το πραγωθεί του προσφαλεί του προσφαλεί του προσφαλεί του προσφαλεί του προσφαλεί του προσφαλεί του προσφαλεί του προσφαλεί του προσφαλεί του προσφαλεί το **Parameters SMD**<br> **SMD**<br> **SMD** соответствии с рисунком 5.3, которая<br>**и** того или иного параметра.<br> **усилитель верхний**<br> **едачи параметров на УС**<br>
устройство (после нажатия кнопки<br>ния, даже если, хотя бы один из<br>
бведен жёлтой рамкой). Допускается<br>
пара В момент передачи параметров на удаленное устройство (после нажатия кнопки установить) запрещено производить любые изменения, даже если, хотя бы один из параметров находится в режиме передачи данных (обведен жёлтой рамкой). Допускается покидать или обновлять данную страницу. После обновления страницы до окончания процедуры установки параметров, неустановленные параметры будут также выделены жёлтыми рамками и будут иметь пустые значения или значения по умолчанию. По окончанию передачи параметров и их применению на удаленном устройстве установленные значения отобразятся на странице, автоматически снимется выделение параметров желтым цветом.

Работа удаленного устройства и локального устройства независимы друг от друга, передача параметров удаленного устройства на работу с страницами на локального устройства не влияет.

В РУУ для просмотра и изменения параметров доступны страницы разделов «*Настройка*» и «*Контроль*», остальные страницы системы управления не доступны. Список изменяемых параметров ограничивается запретом на изменение параметров конфигурирующих технологические каналы и работающих с ним служб, обозначены знаком **(Т)**, и параметров требующих перезагрузки БУКС, обозначены знаком **(П)**, подробнее в книге 2 частей 5 – 7 руководства (РЭ4.2, РЭ5.2, РЭ6.2).

# **6 Сведения о составе ПО**

<span id="page-11-0"></span>В системе мониторинга и управления предусмотрена страница предоставляющая общую информацию о локальном устройстве. Страница «*Паспорт*» в соответствии с рисунком 6.1.

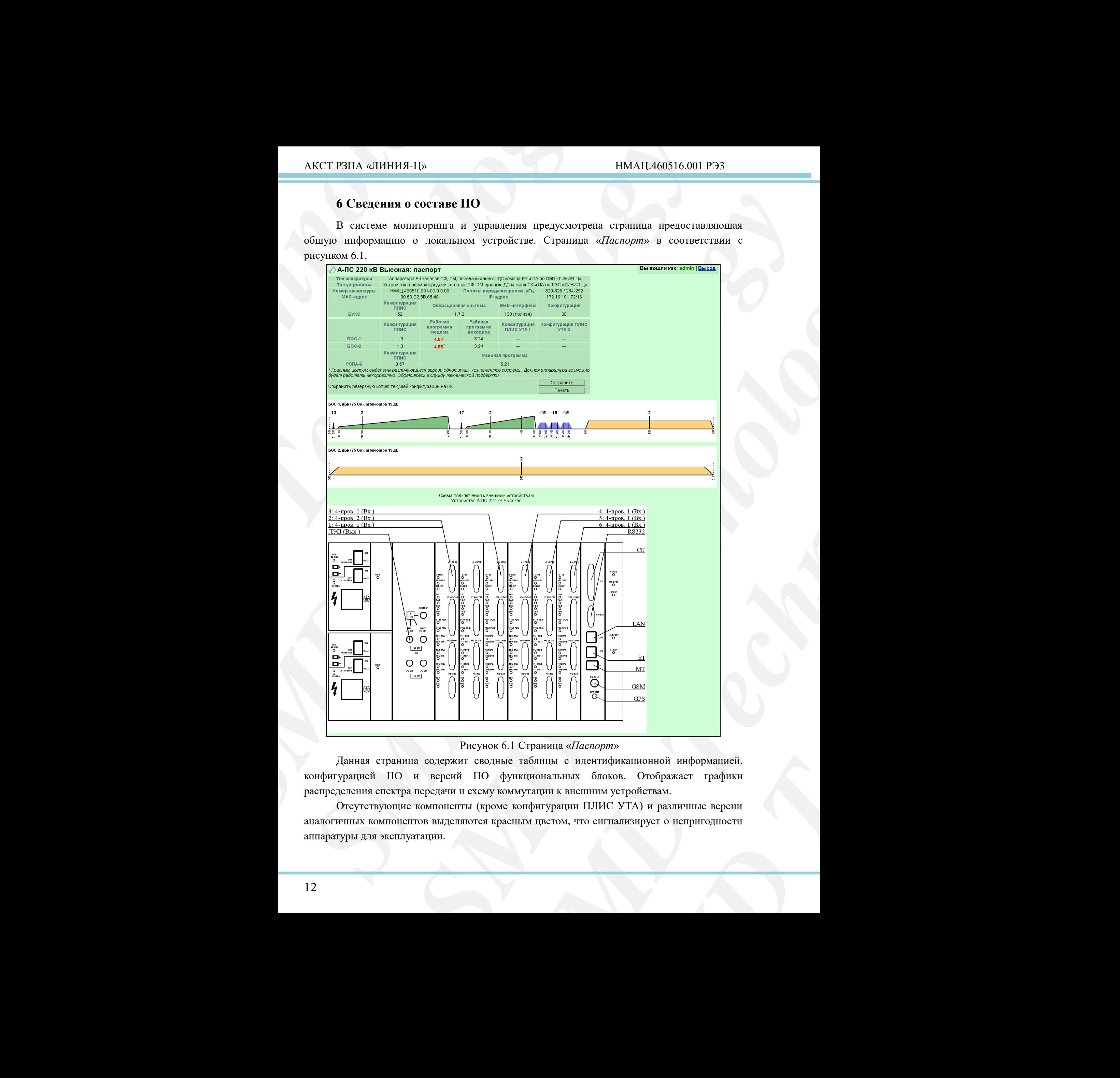

# Рисунок 6.1 Страница «*Паспорт*»

<span id="page-11-1"></span>Данная страница содержит сводные таблицы с идентификационной информацией, конфигурацией ПО и версий ПО функциональных блоков. Отображает графики распределения спектра передачи и схему коммутации к внешним устройствам.

Отсутствующие компоненты (кроме конфигурации ПЛИС УТА) и различные версии аналогичных компонентов выделяются красным цветом, что сигнализирует о непригодности аппаратуры для эксплуатации.

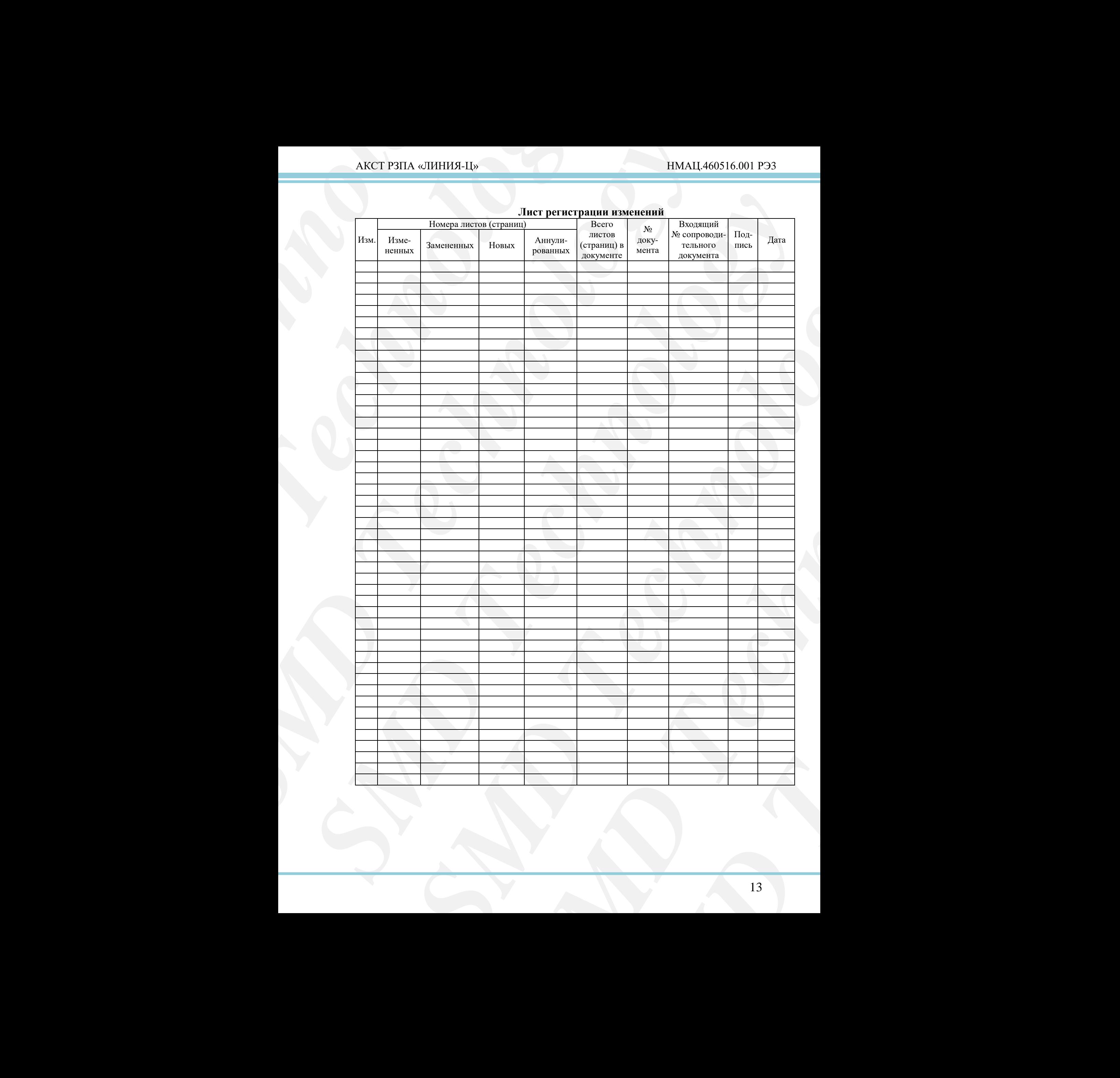

# **Лист регистрации изменений**